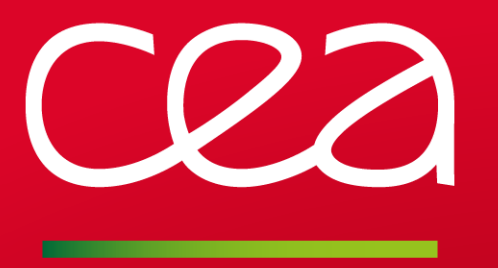

# Analyzing and post-processing abinit output data

Boris Dorado

www.cea.fr

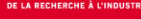

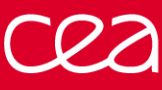

- ➢ Xmgrace, gnuplot: for plotting everything you need to plot. Choose your side. Available on the internet.
- ➢ XCrysDen: for visualizing charge densities and Fermi surfaces. Available on the internet.
- $\triangleright$  Cut3d: for converting abinit output files into a bunch of different formats. Included with abinit.
- ➢ QAgate: for pretty much everything else, a.k.a. your new best friends for years to come. Available on the internet.

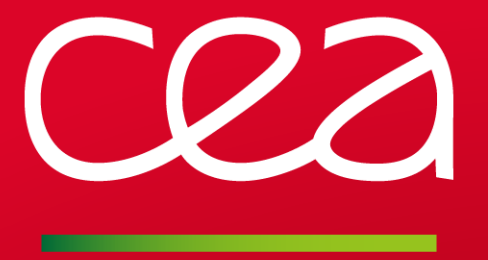

# **I. BAND STRUCTURE**

**Eigenvalues Fermi Surface Density of States (DOS) Projected DOS**

www.cea.fr

- $\triangleright$  Friendly reminder:
	- ❖ Electrons in a solid is a many-body problem.
	- **❖** DFT : independent electrons moving in an effective potential  $U(r)$  and satisfying the single-electron Schrödinger equation.
	- $\triangleq$  The potential  $U(\mathbf{r})$  is periodic.
- ➢ Bloch theorem: such electrons are called Bloch electrons. The associated wave functions can be expressed as plane waves:

$$
\psi_{n\mathbf{k}} = e^{i\mathbf{k}\cdot\mathbf{r}} u_{n\mathbf{k}}(\mathbf{r})
$$

where  $u(\mathbf{r})$  has the same periodicity as the Bravais lattice

- **k** is the wave vector.  $n$  is the band index: for each value of  $k$ , there is an infinite set of solutions of the Schrödinger equation.
- Energy levels of one electron in a periodic potential:  $\epsilon_n(\mathbf{k}) \to$  band structure of the solid.

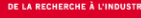

- ➢ **How To** Plot a band structure:
	- ❖ In the first dataset, run a regular ground state (GS) calculation.
	- ❖ In the second dataset, run a non self-consistent calculation (iscf-2): read the GS charge density (getden -1) and define the k-point segments (kptopt, kptbounds, ndivk).
	- $\bullet$  Typical **k**-point segments for a fcc structure:  $L \Gamma X W K L W X K \Gamma$ . Available on the abinit website.
	- $\triangleq$  Plot the single electron eigenvalues  $\epsilon_n(\mathbf{k})$  using your favorite tool (xmgrace, gnuplot, ...)
- Example: aluminum. For each wave vector  $k$ , there are nband bands.

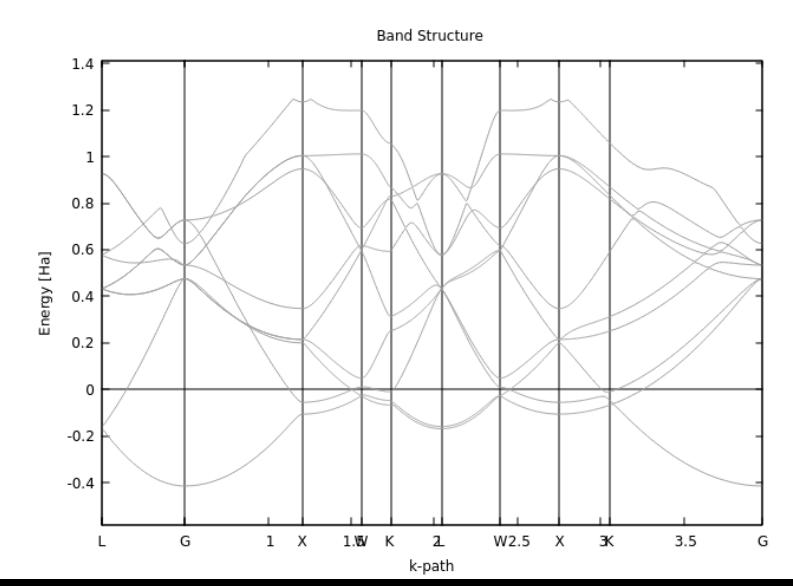

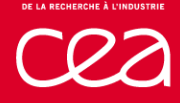

- $\triangleright$  Fermi surface : surface that separates occupied from unoccupied states.
	- ❖ *N* non-interacting free electrons : the Fermi sphere.
	- ◆  $N$  non-interacting electrons in a periodic potential : Fermi surface usually not spherical.
	- $\bullet\bullet\bullet$  Fermi surface: constant energy surface in the **k** space.
	- ❖ Several material properties depend on the geometry of the Fermi surface.

➢ **How To** – Visualize a Fermi surface:

- $\dots$  Run a regular GS calculation with prtfsurf 1. Fine **k**-point grid required!
- ❖ A BXSF file is printed at the end of the calculation. Use it to draw the Fermi surface with xcrysden
- Example: aluminum.

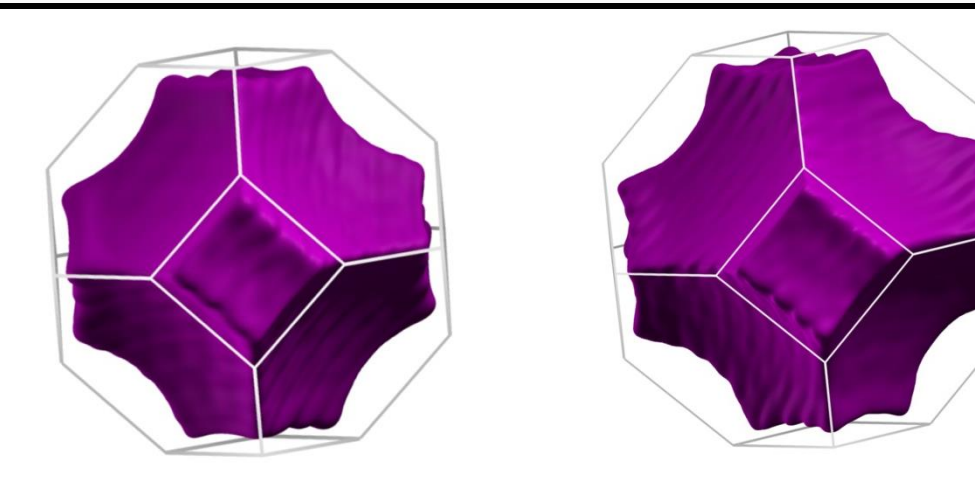

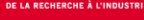

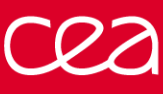

- $\triangleright$  Density of states (DOS)  $g_n(\epsilon)$ : number of electronic states in the  $n^{\text{th}}$  band around  $\epsilon$ .
- $\triangleright$  Integrating the whole DOS up to the Fermi level yields the total number of electrons.
- ➢ **How To** Plot the density of states:
	- ❖ Run a regular GS calculation with prtdos 2. Fine k-point grid required!
	- ❖ Plot the DOS using your favorite tool (xmgrace, gnuplot, …)

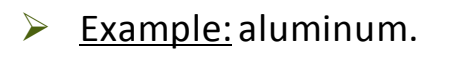

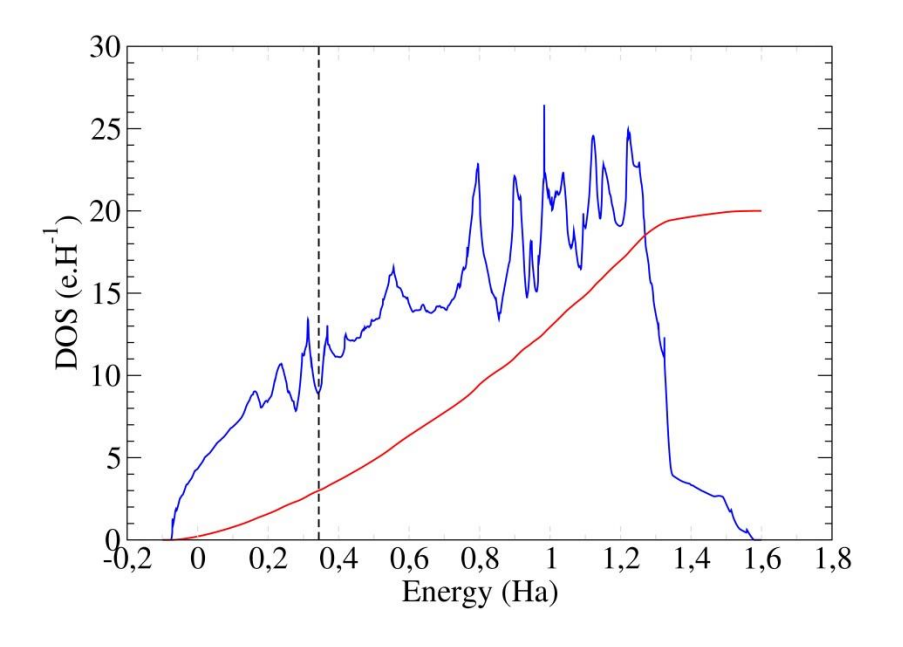

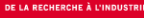

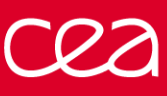

- $\triangleright$  Projected DOS: decomposition of the DOS by atom and l quantum number
	- $\mathbf{\hat{v}}$   $l = 0 \rightarrow s$ ,  $l = 1 \rightarrow p$ ,  $l = 2 \rightarrow d$ ,  $l = 3 \rightarrow f$ .
	- ❖ Contribution of each atomic orbital to the total DOS.
- How To Plot the *l*-decomposed DOS:
	- ❖ Run a regular GS calculation with prtdos 3. Specify the number (natsph) and index (iatsph) of the atoms to be considered.
	- ❖ Plot the DOS using your favorite tool (xmgrace, gnuplot, …)
- $\triangleright$  Example: aluminum, one atom.
- ➢ Careful: Only electrons in PAW spheres are accounted for.

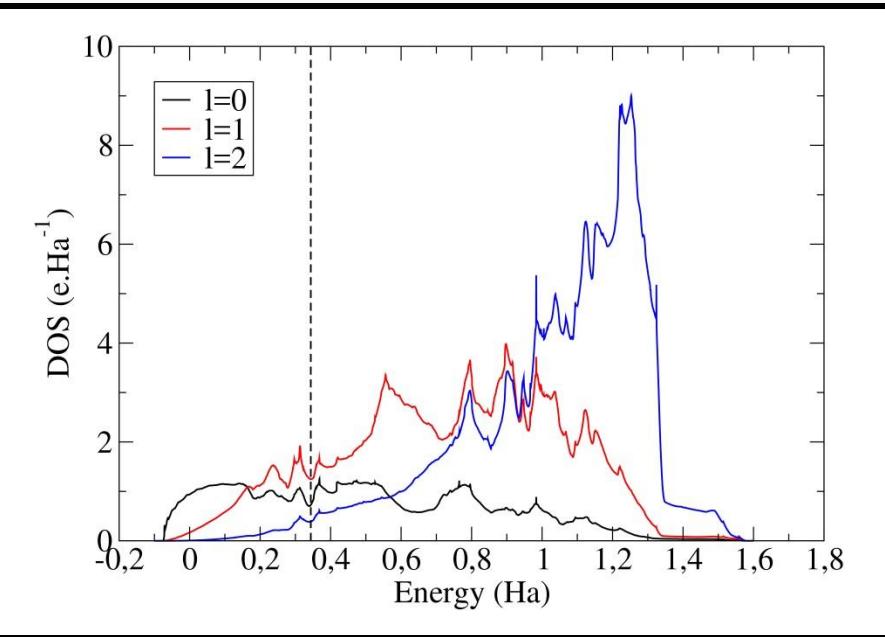

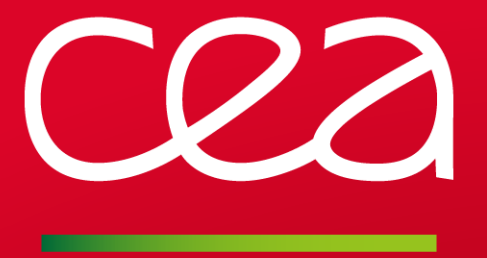

# **II. CHARGE DENSITY**

**Charge Distribution Magnetic Moments**

www.cea.fr

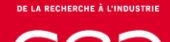

# Charge density

- $\triangleright$  Friendly reminder:
	- ❖ DFT: the charge density instead of the wave functions.
- ➢ **How-To** Visualize the charge density in the cell:
	- ❖ Run a regular GS calculation, this will output by default the charge density file \_DEN.
	- ❖ Use cut3d to convert the charge density file into an xcrysden .xsf file.
	- ❖ Use xcrysden to open the .xsf file and visualize the charge density. Requires a bit of practice!
- Example: aluminum.

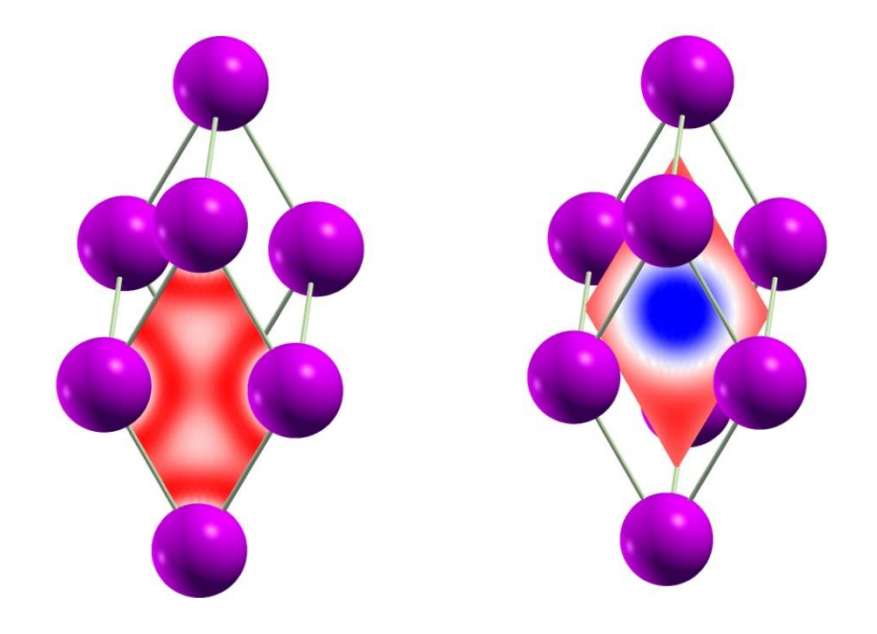

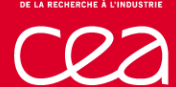

# Charge density

- $\triangleright$  Integrating the charge density inside PAW spheres yields, if any:
	- ❖ The atomic magnetic moments.
	- ❖ The Bader charges.
- ➢ **How-To** Get atomic magnetic moments:
	- ❖ Run a regular GS calculation including spin-polarization(nsspol 2). This will take twice more time!
	- ❖ Search for the string "Diff" at the end of the output file.
	- ❖ Diff(up-dn) column shows the atomic magnetic moments.

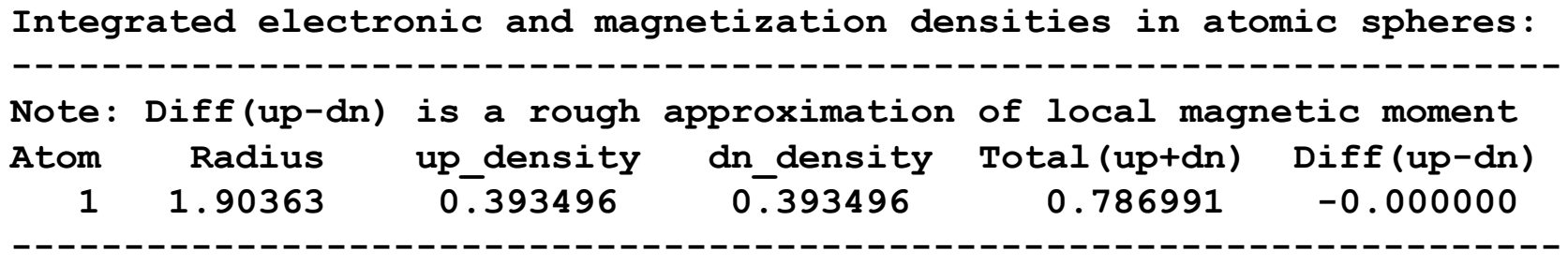

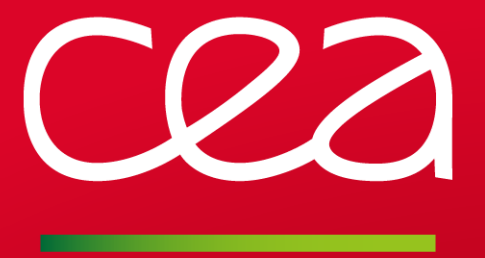

## **III. QAGATE**

**Installation Features**

www.cea.fr

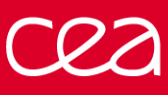

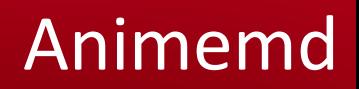

- $\triangleright$  Qagate is the ultimate tool for abinit. You can:
	- ❖ Visualize crystal structures, get space group, …
	- ❖ Calculate bond distance and angles.
	- $\cdot \cdot$  Plot total energy, pressure, temperature, stress, etc. with respect to time step, image, etc.
	- ❖ Visualize phonon modes and condense unstable modes.
	- ❖ Build supercells for studying defects.
	- ❖ Visualize diffusion pathways.
	- ❖ And much more!
- ➢ **How-To** Install qagate (Linux only):
	- Add the repository to your repository list:

**sudo add-apt-repository ppa:piti-diablotin/abiout**

**sudo apt-get update**

❖ Install qagate:

**sudo apt-get install abiout**